一、个人修改关注领域

备注

1.点击"个人信息"

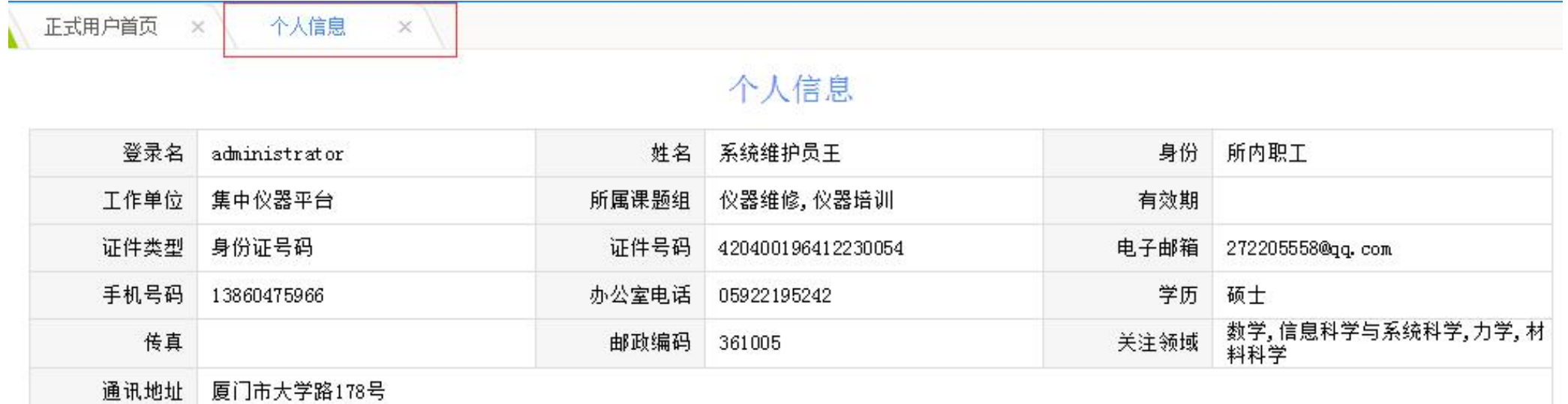

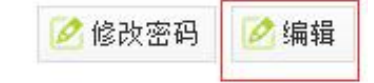

## 2.点击"编辑",在跳转的页面选择关注领域(最多四项)

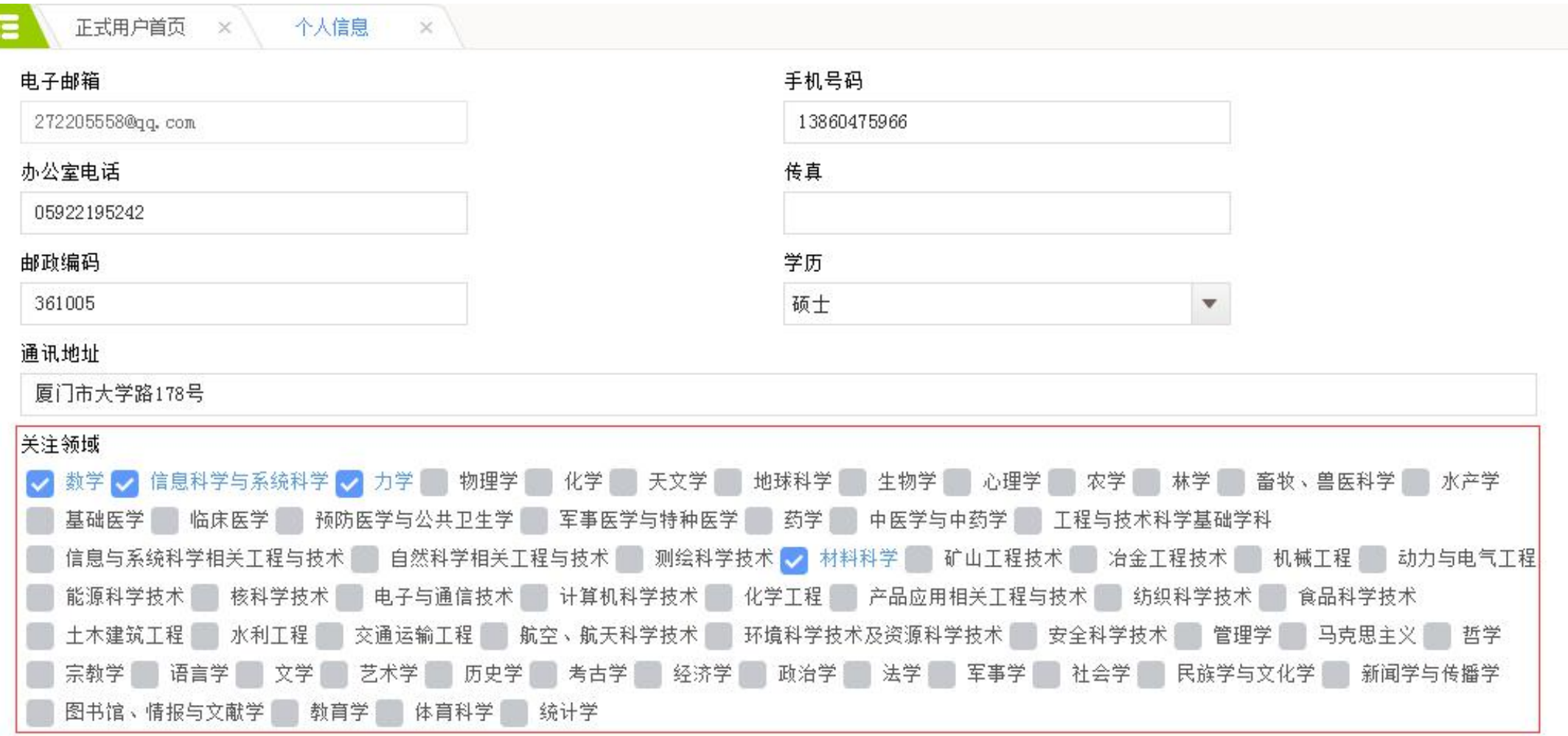

### 二、管理员修改用户关注领域

1.进入"用户管理"模块,点击"编辑"按钮。

 $\mathbb{X}$ 

 $\equiv$ 系统管理员首页 × 用户管理

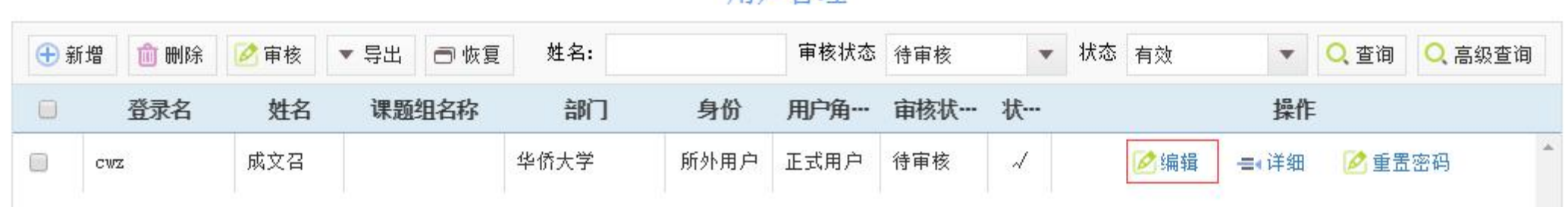

# 用户管理

# 2.在跳转的页面选择用户关注领域(最多四项)

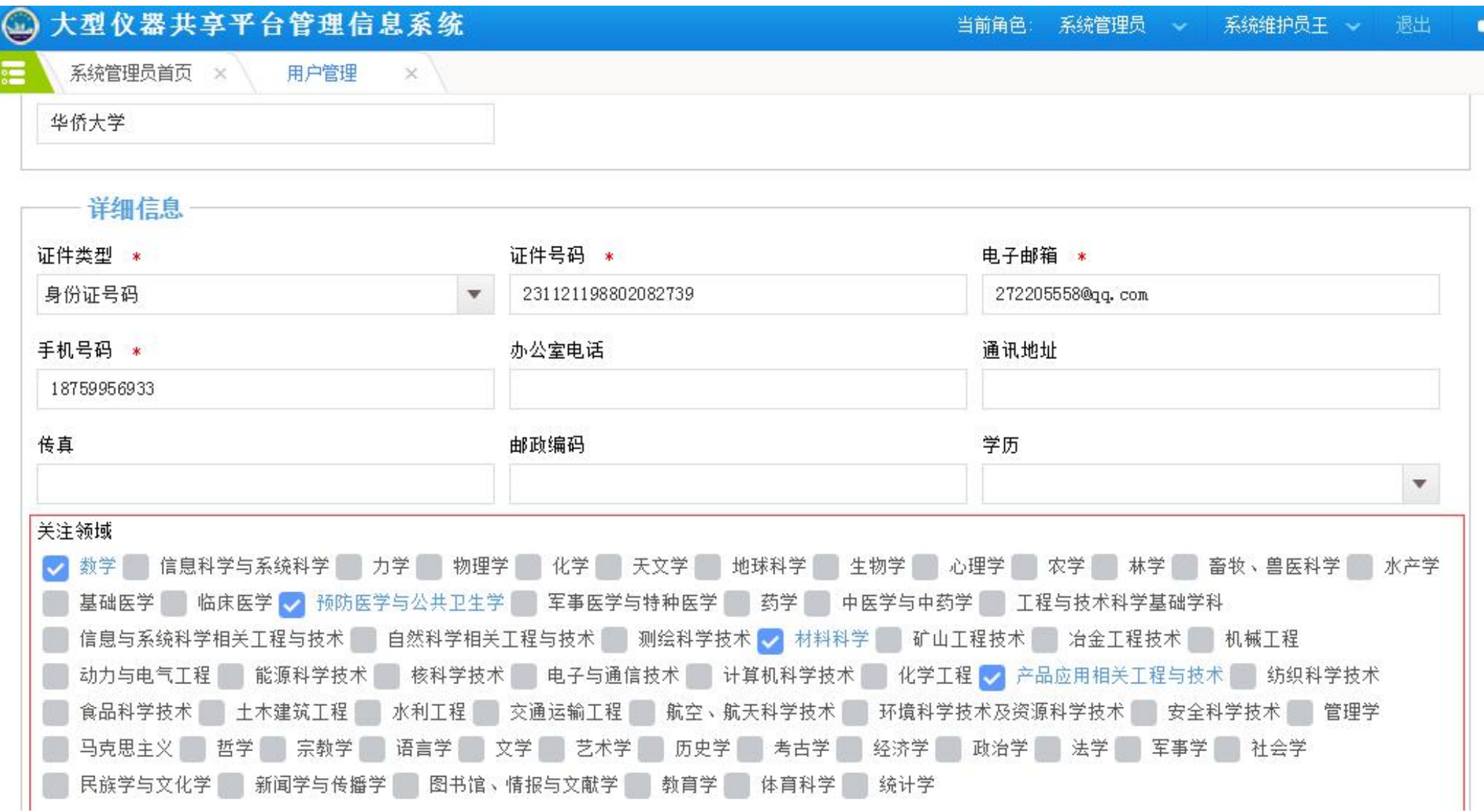

### 三、课题组组长修改 课题本信息。

账户余额: 0

组内身份: 第一负责人

1.选择课题组、就后占主通题未答理

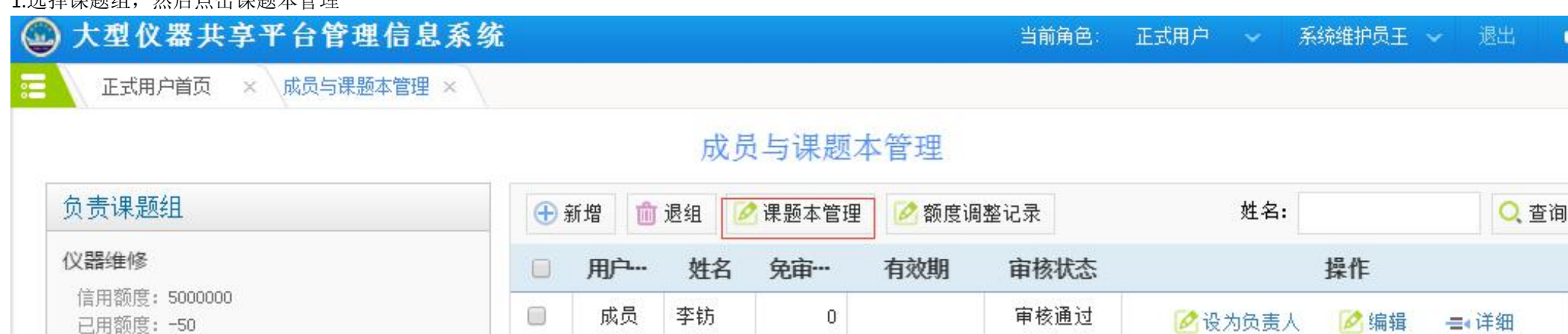

 $\theta$ 

审核通过

■ 公设为负害人 ■ 公编辑

→ 详细

成员

陈莉莉

## 2.点击"编辑"按钮

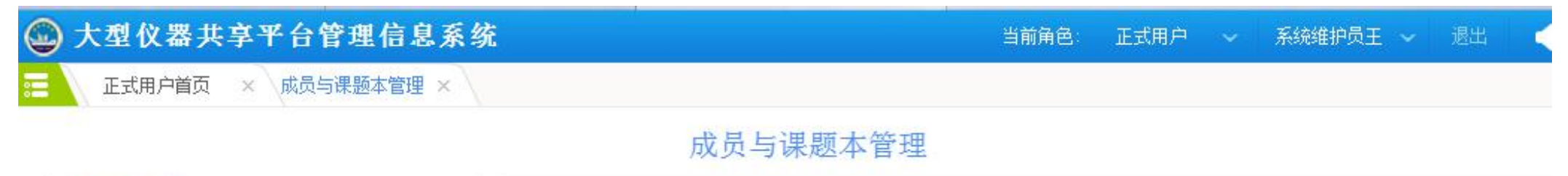

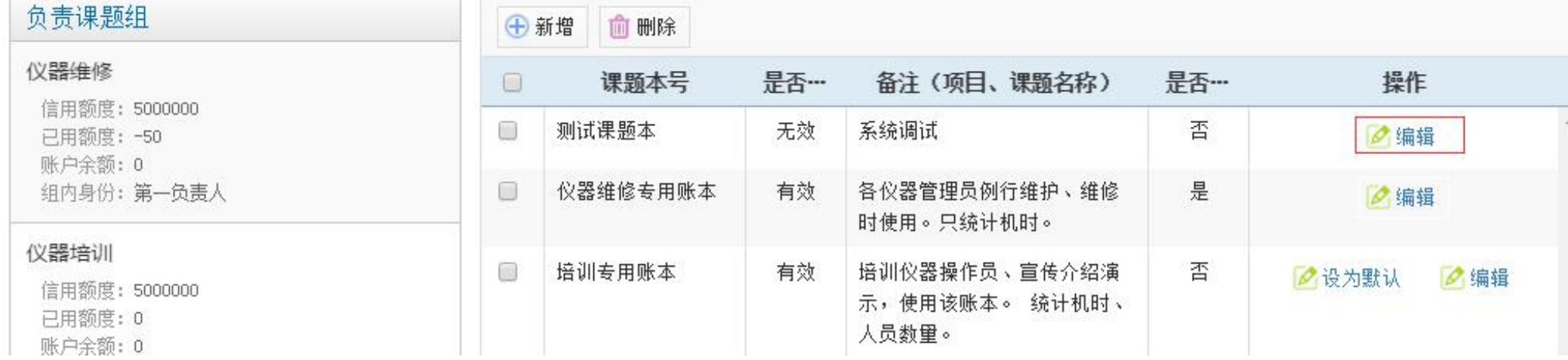

# 3. 在弹出的窗口总,填写"课题经费来源"、"课题研究内容"。

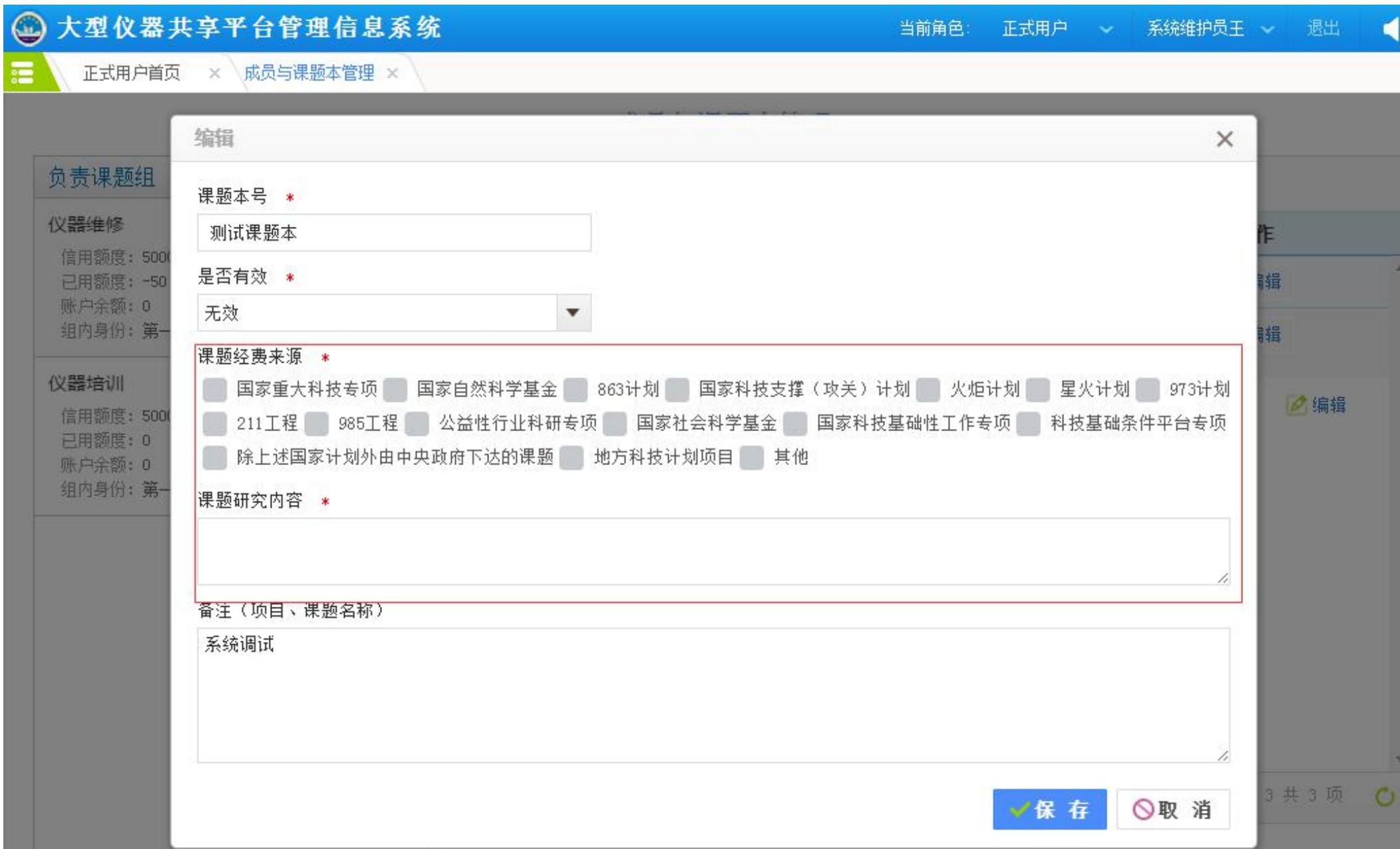

### 四、管理员修改课题本信息

1.管理员进入"课题组管理"模块,选择课题组,点击课题本。

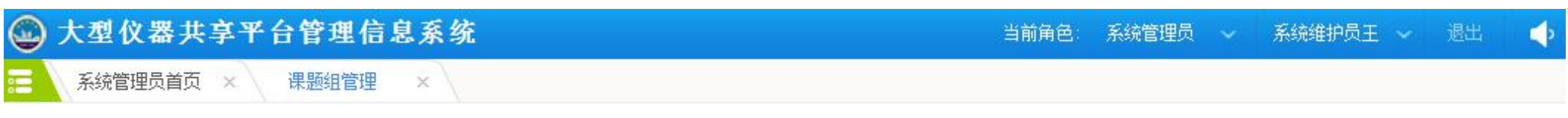

# 课题组管理

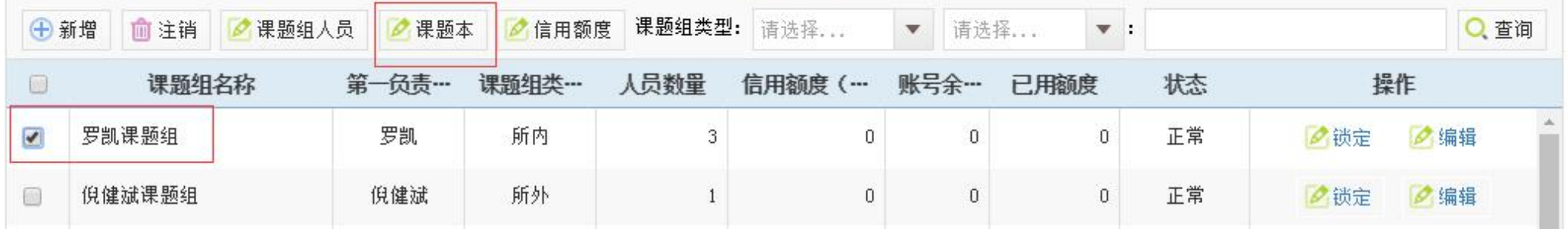

### 2.选择课题本。

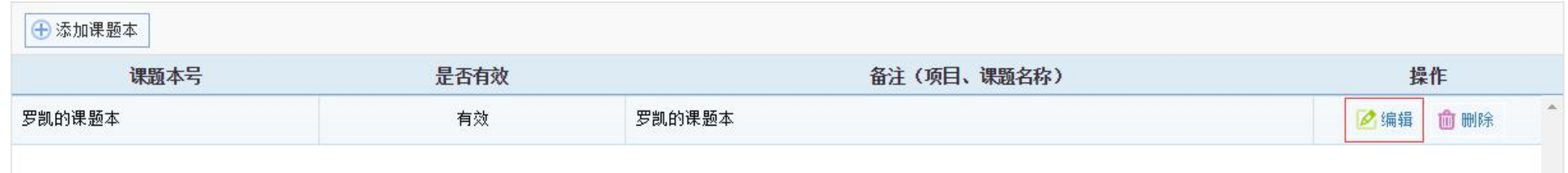

## 3.在弹出的窗口总,填写"课题经费来源"、"课题研究内容"。

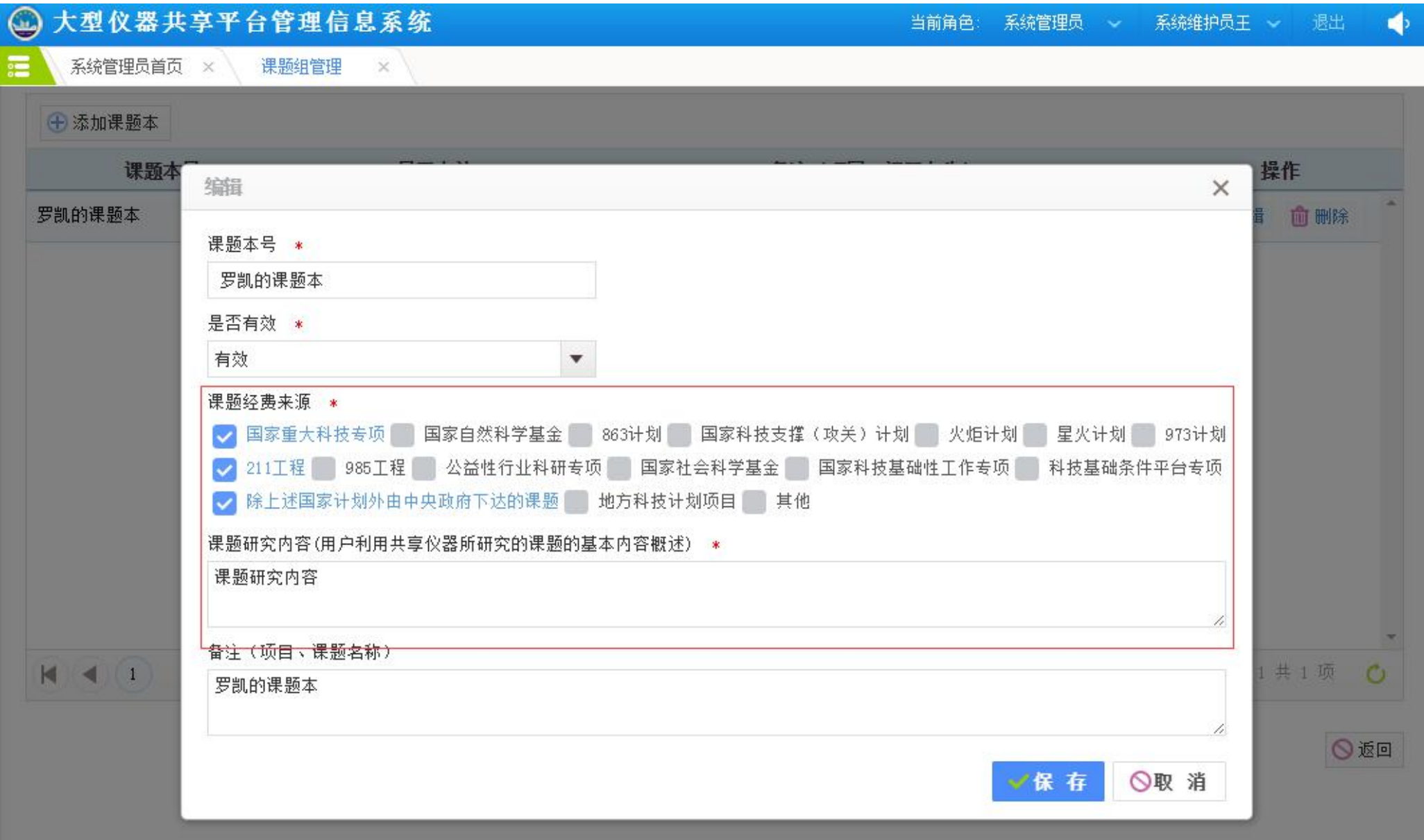